[Podręcznik użytkownika](http://support.edokumenty.eu/trac/wiki/UserGuideV5) > [Ustawienia](http://support.edokumenty.eu/trac/wiki/UserGuideV5/Settings) > [Panel sterowania](http://support.edokumenty.eu/trac/wiki/UserGuideV5/Settings/ControlPanel) > [Ogólne](http://support.edokumenty.eu/trac/wiki/UserGuideV5/Settings/ControlPanel/General) > Licencja

## **Licencja**

W oknie **Licencja** wpisujemy dane licencyjne systemu eDokumenty. Pole **Ważny do** jest uzupełniane automatycznie po wpisaniu klucza. Klucz licencyjny należy uzyskać od dostawcy systemu eDokumenty.

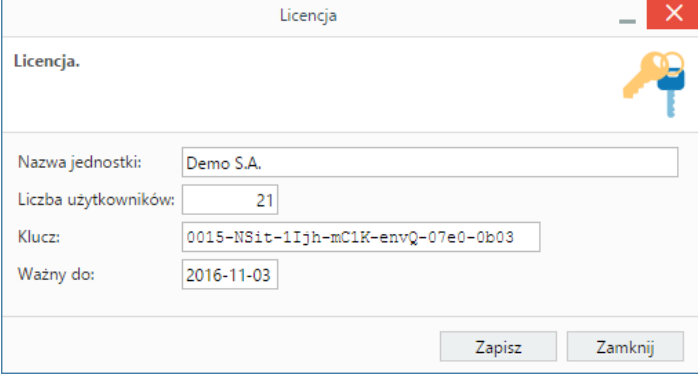